## **View the Quizzes Event Log**

Last Modified on 03/12/2021 1:38 pm CST

The quiz log contains information about the actions taken by the student during a quiz - entries and exits from the quiz, question save times, submission times, etc.

- 1. Go to Course Activities > Quizzes.
- 2. Click the arrow next to the quiz you're interested in, and select Grade.

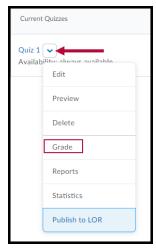

3. Under the name of the student whose log you want view, click the attempt to view.

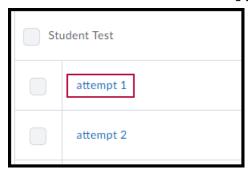

4. At the top of the screen, click the Quizzes Event Log link.

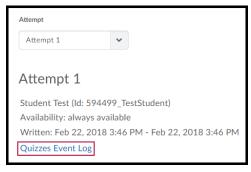

5. Under the Event Log heading, every action the student took while taking the quiz is listed.

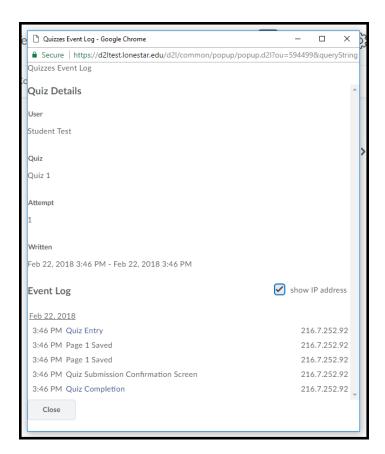